## Home Page Overview

Hackensack<br>Meridian Health

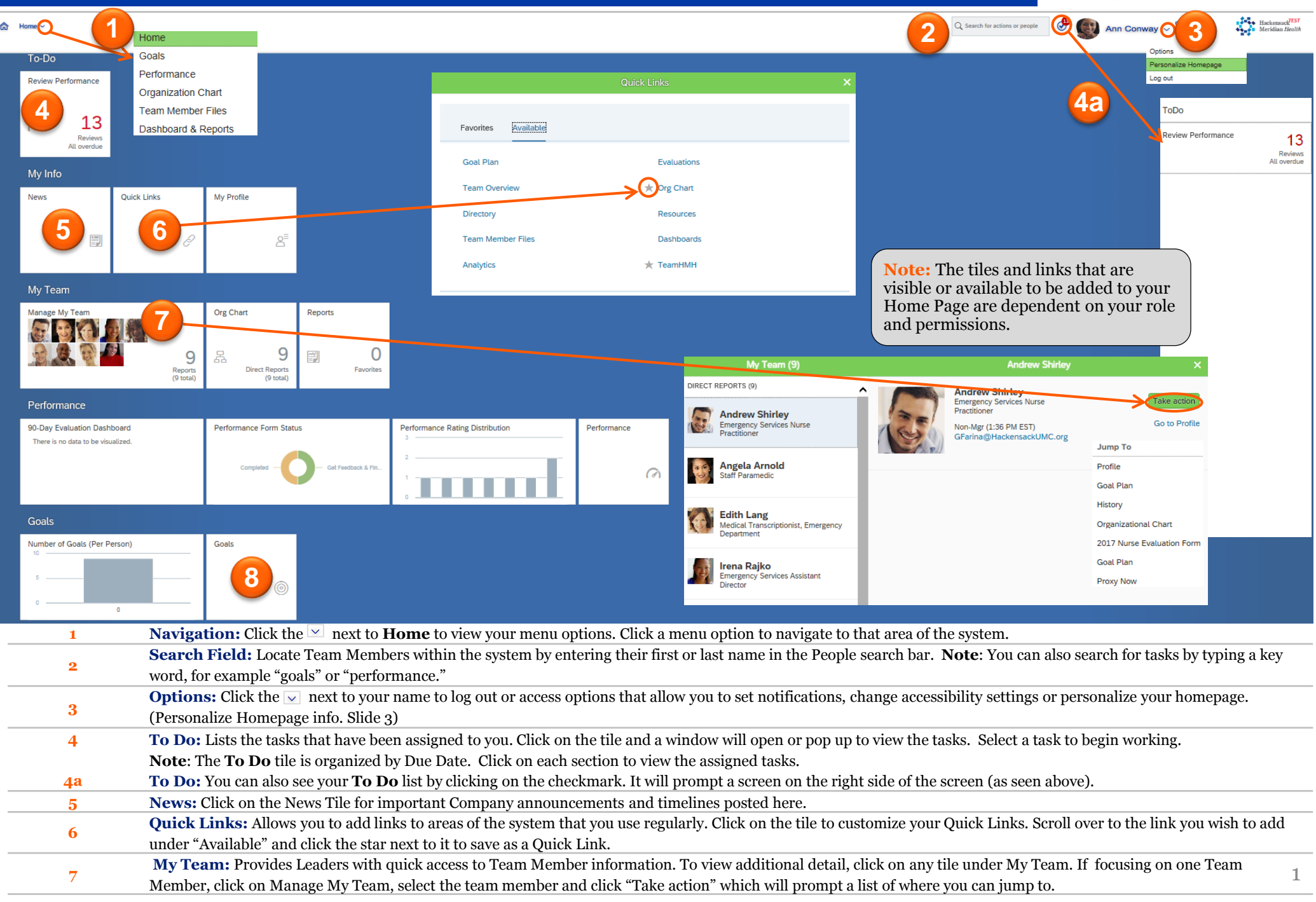

**8 Goals:** By clicking on the Goals tile, you will be taken to your Goal Plan.

## Organization Chart & Directory

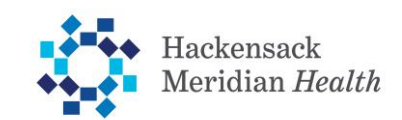

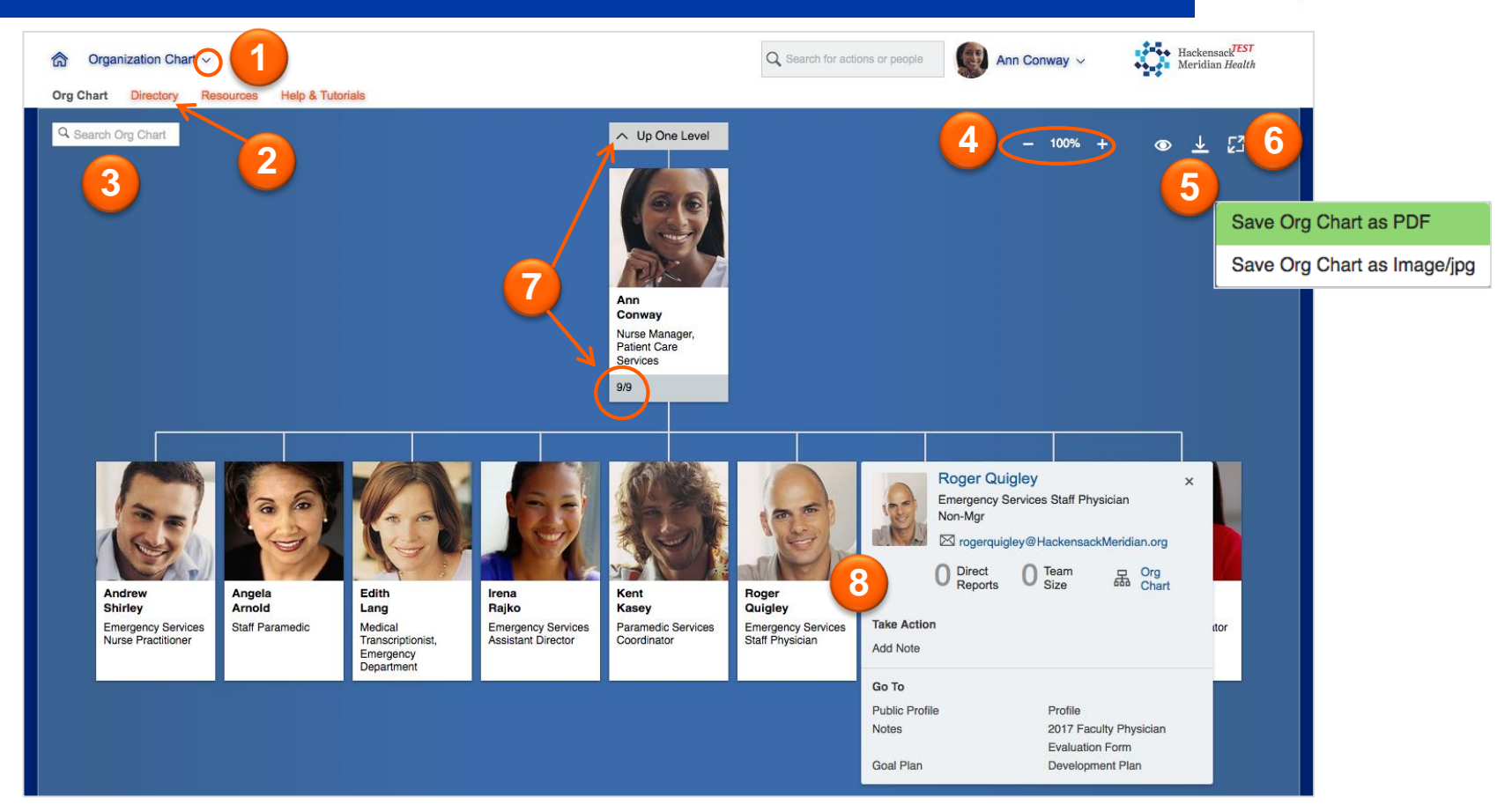

- **1 Access the Org Chart:** From the Home Page menu drop down click **Organization Chart** to access.
	- **Directory:** Select **Directory** to access the Team Member directory and search in a list view format.

**2**

**5**

**3 Search the Org Chart:** Start typing in a name to search the org chart for an individual.

**4 View Adjustment:** Click  $\overline{\phantom{a}}$  or  $\overline{\phantom{a}}$  to adjust the size of the tiles.

**Export Options:** Click  $\perp$  to save the org chart on screen as a pdf or image/jpg.

- **Expand Screen:** Click <sup>1</sup>**t** to hide top navigation and increase
- **6** viewing area.

**Navigation:** Click the number of Team Members listed at the

**7** bottom of an org chart node to navigate down through the team, or click on **Up One Level** (if visible) to view additional levels.

**Team Member Details:** Click on the Team Member's name or

**8** picture to see detailed information, available actions (Take Action), and links (Go To) to other areas of the system.

## Personalize Home Page

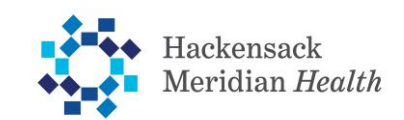

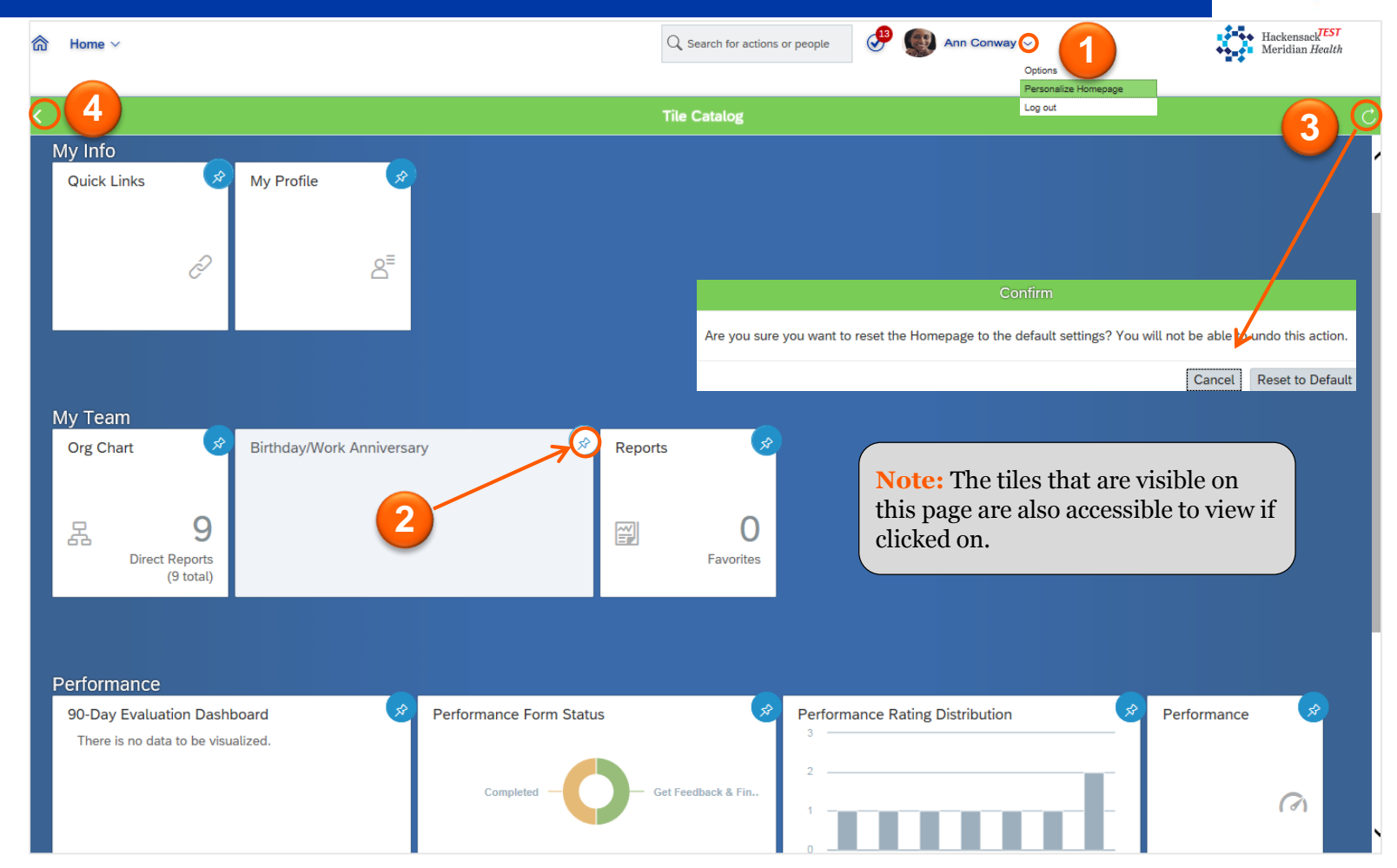

**1 Options:** Click the  $\vee$  next to your name to log out or access options that allow you to set notifications, change accessibility settings or **Personalize your Homepage**

**2 Personalize Homepage:** Allows you to include or exclude what you want to show on your homepage. By clicking on the thumbtack icon on the upper right-hand side of the tile you can select if that tile should appear on your home page. The blue  $\bullet$  icon signifies that the tile selected will appear on the homepage. The white  $\sqrt{\epsilon}$  icon signifies that the icon will not appear on your homepage.

**3 Reset to default:** Click **C** to erase any changes made and reset to the default homepage.

**4 Navigation:** Click the if you would like to go back to the Homepage screen to view your changes. Please note works similarly to pressing a save button.